## Appendix M Deploying SOBA on WebLogic 12c R1

This appendix helps readers deploy SOBA on WebLogic. First, follow the instructions detailed in Chapter 2 and Appendix E to: 1) set up your MySQL and create the SOBA schema properly, and 2) build SOBA successfully in your environment. Then, follow the below steps to deploy SOBA 3.2 (Maven version) on WebLogic 12c R1.

Step 1: Install WebLogic 12c R1 with the features as shown in Figure M.1selected.

**Step 2**: In SOBA's web.xml file, make sure that the "*default*" servlet is set properly for the WebLogic 12c R1 using its *FileServlet* as shown below (if you don't make this change, SOBA would still work except that jpg files will not be rendered properly):

```
<!--> DefaultServlet for WebLogic 12R1 -->
<servlet>
    <servlet-name>DefaultServlet</servlet-name>
    <servlet-class>weblogic.servlet.FileServlet</servlet-class>
  </servlet>
  <servlet-mapping>
      <servlet-name>DefaultServlet</servlet-name>
      <url-pattern>*.jpg</url-pattern>
<!-- necessary in order to run SOBA on glassfish and jboss (also works on tomcat)
<servlet>
    <servlet-name>DefaultServlet</servlet-name>
    <servlet-class>org.apache.catalina.servlets.DefaultServlet</servlet-class>
  </servlet>
  <servlet-mapping>
      <servlet-name>DefaultServlet</servlet-name>
      <url-pattern>*.jpg</url-pattern>
  </servlet-mapping>
-->
```

318 DEVELOPING ENTERPRISE APPLICATIONS WITH SPRING: AN END-TO-END APPROACH

**Step 3**: Configure SOBA to use HTTP rather than HTTPS on WebLogic. Edit the sobasecurity.xml file and remove the attribute "requires-channel="https" from the <intercepturl pattern="/\*\*" requires-channel="https"/>XML elementto make it look like

<intercept-url pattern="/\*\*" />

**Step 4**: Locate the *soba3.2-3.2-mvn* directory from your *target* directory built with Maven. Copy it to the *<WebLogic\_Install>\user\_projects\domains\base\_domain\autodeploy* directory and rename it to *soba* (note that *base\_domain* is the domain you set up when installing WebLogic).

**Step 5**: Change to your *base\_domain* directory and start your WebLogic server as follows:

base\_domain> bin\startWebLogic.cmd

**Step 6**: Try <u>http://localhost:7001/console</u> and you should see the WebLogic server admin console as shown in Figure M.2 (note that you need to change the default port number of 7001 if you chose a different port number during your WebLogic installation process). Log into the admin console with your credentials (like *weblogic/weblogic1211* in my case). After clicking on *deployments* under *domain structure*, you should see that SOBA has been deployed successfully with a green check-mark there. Otherwise, check the SOBA log file of *soba.log* located in *user\_projects\domains\log\soba*. Or, if you need help, please send this file to me via email.

**Step 7**: If step 6 is successful, click one of the test points under the *Testing* tab as shown in Figure M.3. You should see the SOBA login page as shown in Figure M.4. That's all about how to deploy SOBA on WebLogic 12c R1.

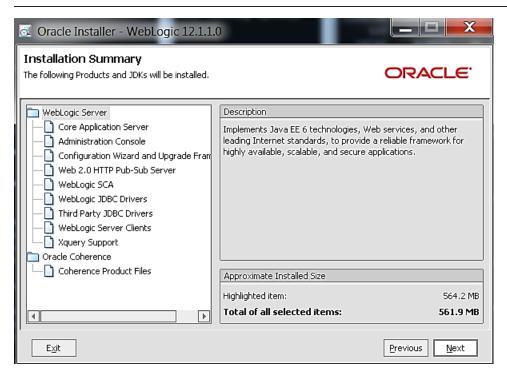

Figure M.1 Installed features with WebLogic 12c R1

## 320 DEVELOPING ENTERPRISE APPLICATIONS WITH SPRING: AN END-TO-END APPROACH

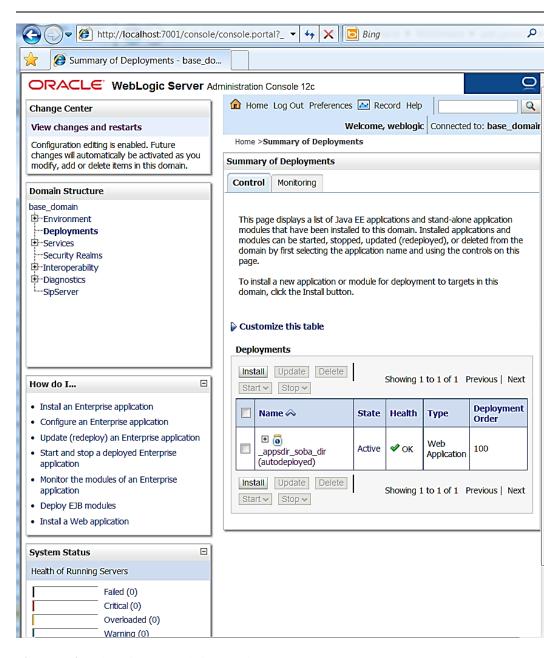

Figure M.2 WebLogic server admin console

## APPENDIX M: DEPLOYING SOBA ON WEBLOGIC 12 R1 321

| Overview                                                                                                    | Control  | Testing     | Monitoring    |        |                                                    |  |
|----------------------------------------------------------------------------------------------------|----------|-------------|---------------|--------|----------------------------------------------------|--|
| Some deployment types support test points you can use to verify that a deployment was successful and that the module is ready for use.<br>The following table includes all of the test points available for this application or module. |          |             |               |        |                                                    |  |
| Deployme                                                                                                    | nt Tests |             |               |        |                                                    |  |
| Showing 1 to 1 of 1 Previous   Next                                                                                                    |          |             |               |        |                                                    |  |
| Name 🔗                                                                                                    | ,        | Test Point  | t             |        | Comments                                           |  |
| Ξ                                                                                                    | soba_dir |             |               |        |                                                    |  |
| _appsdir_                                                                                                    |          |             |               |        | Charlender Applyrig Tool                           |  |
| _appsdir_<br>/wls-<br>cat/index.                                                                                                    | jsp      | Classloader | Analysis Tool |        | Classloader Analysis Tool<br>on server AdminServer |  |
| /wls-                                                                                                    |          |             | Analysis Tool | 1/soba |                                                    |  |

Figure M.3 Testing tab for SOBA on the WebLogic admin console

## 322 DEVELOPING ENTERPRISE APPLICATIONS WITH SPRING: AN END-TO-END APPROACH

| Login - Windows Internet Explorer                                                                                                    | W McAfee 🗾                            |  |  |  |  |  |
|----------------------------------------------------------------------------------------------------|---------------------------------------|--|--|--|--|--|
| () () () () () () () () () () () () () (                                                                                                    | 1/soba/ 🔻 😽 🗙 📴 Bing                  |  |  |  |  |  |
| 🔶 🎯 Login                                                                                                    |                                       |  |  |  |  |  |
|                                                                                                    |                                       |  |  |  |  |  |
|                                                                                                    |                                       |  |  |  |  |  |
| A Secure Online<br>Banking Application                                                                                                    | Contact Us   Privacy Policy   Log Off |  |  |  |  |  |
| Prospective Customers: Don't have an account?       Open Now.         Established Customers: Don't have a user ID or password?       Register |                                       |  |  |  |  |  |
|                                                                                                    |                                       |  |  |  |  |  |
|                                                                                                    |                                       |  |  |  |  |  |
|                                                                                                    | Existing User Login                   |  |  |  |  |  |
| Usernam                                                                                                    | le:                                   |  |  |  |  |  |
| Passwor                                                                                                    | d:                                    |  |  |  |  |  |
|                                                                                                    | An Established Customer 👻             |  |  |  |  |  |
|                                                                                                    | Login Reset                           |  |  |  |  |  |

Figure M.4 The login page of SOBA on WebLogic 12c R1